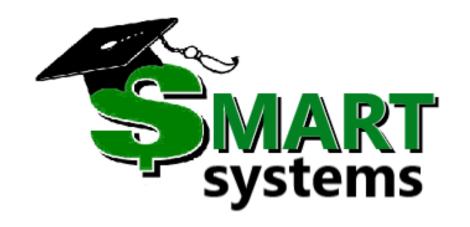

# SMART Topics

Stefanie Sylte
SMART Systems Development

### Today's Agenda

- Multifactor Authentication
- Random Reminders
- New windows and reports
- We have a process for that
- Questions

### Multifactor Authentication

#### MFA for SMART

SMART now has a Multifactor Authentication code generation option, but will only send email codes.

Login screen will still look the same:

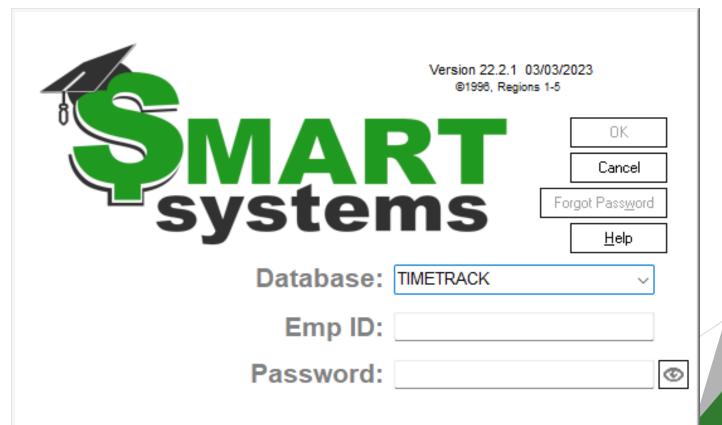

#### Process:

1. After entering your user id and password, if valid the following screen will display:

Verify your identity

Click the 'Email Code' button to receive your security code to verify your identity.

Note: A code is only valid for 30 minutes or until used successfully.

Close

Email code to \*\*\*\*\*te@erdc.k12.mn.us

I already have a code

2. Click on the Email code to ... button. The following screen will display:

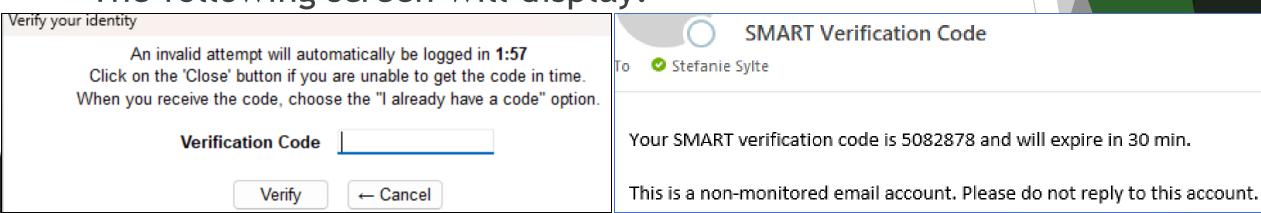

3. Enter the code emailed and then click the Verify button.

### Random Reminders

### PERA Annual Leave Reporting

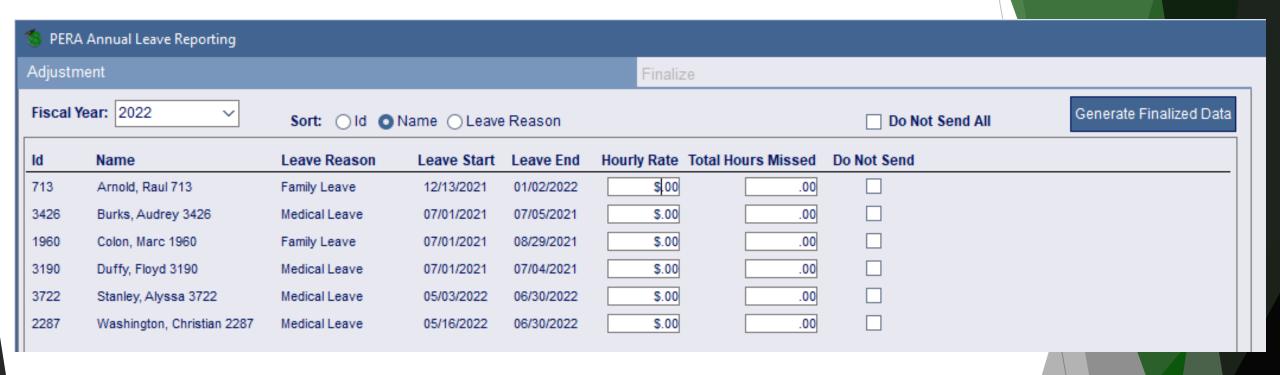

▶ Due for schools on July 31, 2023

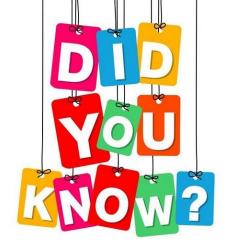

# For plan years starting in 2023 the ACA affordability percentage is 9.12%.

## Jan renew plan affordability amount = \$103.28 (13590 X 9.12% /12)

#### Feb-Dec renew plan affordability amount =

\$108.83 after the renew month (13,590 X 9.61% /12) \$110.80 after the renew month (14500 X 9.12% /12)

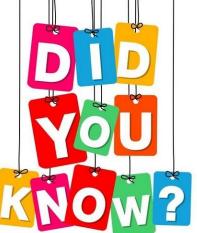

# There is a tab on the Employee Info window - Custom Info?

| Select Select                                                                                                    | Change Custom Info Headings                                                                                                    | ×            |
|----------------------------------------------------------------------------------------------------|----------------------------------------------------------------------------------------------------|--------------|
| Employee ID 10 Status Changes Supp Info                                                                                                    | Click on a heading to change if needed                                                                                                    |              |
| Employee Info                                                                                                    |                                                                                                    |              |
| Select Employee ID 100 V                                                                                                    | Amy A Aadams AC Orig Hire Date 1/1/1999 Adj Hire Date 1/1/1999 NOTES Retire Demographic Flag                                                                                                    |              |
| Status Changes Supp Info Basic Info                                                                                                    | Name/Address 3rd Party Info ACA Info Background Contract Info Photo Custom Info                                                                                                    | Benefit Elig |
| DISCLAIMER: These fields are unique and are not a                                                                                                    | available on any reports except the Employee Custom Info report.  Change Headings                                                                                                    |              |
| Date Changed 00/00/00  District Info1  District Info2  Alpha 3, 20 chars  Alpha 4, 20 chars  Alpha 5, 20 chars  Alpha 6, 50 chars  Alpha 11, 250 chars  Alpha 12, 250 chars  Alpha 13, 250 chars  Alpha 14, 250 chars  Alpha 15, 250 chars  Alpha 15, 250 chars | Alpha 7, 50 chars  Alpha 8, 50 chars  Alpha 9, 50 chars  Alpha 10, 50 chars  Numeric 2, (13, 2)  Custom Date 2 00/00/00   Date 2 00/00/00   Date 3 00/00/00   Numeric 5, (13, 2)  Numeric 5, (13, 2) |              |
| Apria 15, 250 chars                                                                                                    | Save Changes Clos                                                                                                    | se           |

### And yes there is a report...

| Disti    | 10t # 0207     |          |             |          | mployee Custor    | 03/09/2020<br>4:44 PM |                       |                       |                       |                       |
|----------|----------------|----------|-------------|----------|-------------------|-----------------------|-----------------------|-----------------------|-----------------------|-----------------------|
| Date C   | hanged Distric | t Info 1 | District In | fo 2     | Alpha 3, 20 chars | Alpha                 | 4, 20 chars           | Alpha 5, 20 cha       | ars                   |                       |
|          | My Date        | Date 2   | Date 3      | Date 4   | Date 5            | Employee specific #   | Numeric 2,<br>(13, 2) | Numeric 3,<br>(13, 2) | Numeric 4,<br>(13, 2) | Numeric 5,<br>(13, 2) |
| 9978     | ADAMS, KE      | RRY 9978 |             |          |                   |                       |                       |                       |                       |                       |
| 03/09/20 | 0 info 1       |          | info 2      |          |                   |                       |                       |                       |                       |                       |
|          | 01/01/00       | 00/00/00 | 00/00/00    | 00/00/00 | 00/00/00          | 123456.00             |                       |                       |                       |                       |
| Alpha 6  | 6, 50 chars    |          |             |          | Al                | pha 7, 50 chars       |                       |                       |                       |                       |
| Alpha 8  | 8, 50 chars    |          |             |          | Al                | pha 9, 50 chars       |                       |                       |                       |                       |
| Alpha 1  | 10, 50 chars   |          |             |          |                   |                       |                       |                       |                       |                       |
| Alpha 1  | 11, 250 chars  |          |             |          |                   |                       |                       |                       |                       |                       |
| Alpha 1  | 12, 250 chars  |          |             |          |                   |                       |                       |                       |                       |                       |
| Alpha 1  | 13, 250 chars  |          |             |          |                   |                       |                       |                       |                       |                       |
| Alpha 1  | 14, 250 chars  |          |             |          |                   |                       |                       |                       |                       |                       |
| Alpha 1  | 15, 250 chars  |          |             |          |                   |                       |                       |                       |                       |                       |
| E        | mployee Count  | : 1      |             |          |                   |                       |                       |                       |                       |                       |

### Wage Statement Signatures tracking

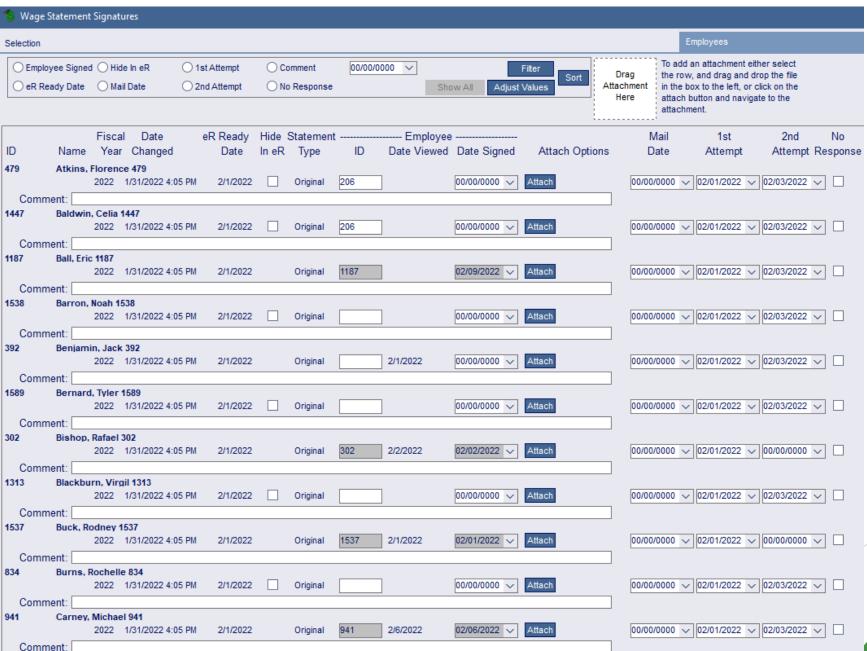

### Help screens

#### Menu Group

#### Window

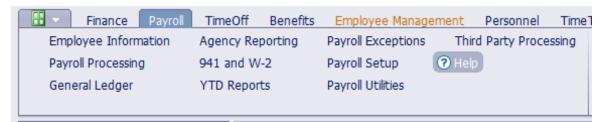

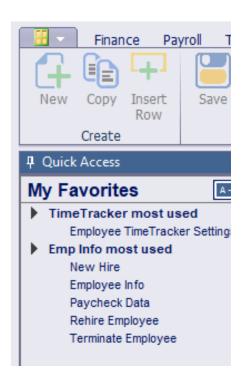

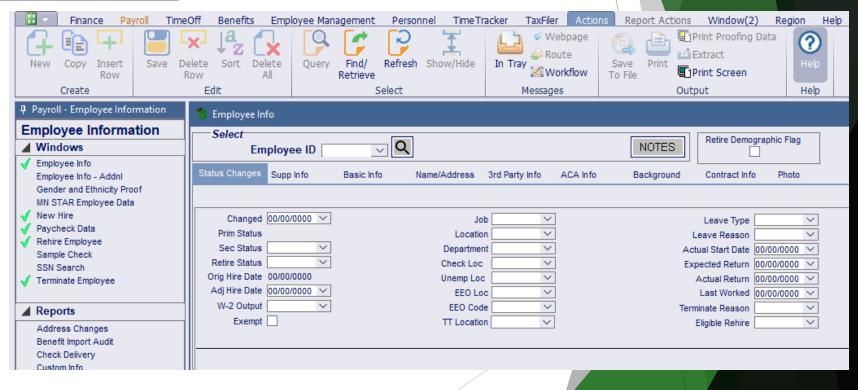

### Folders can be built in Employee Notes

Folders are automatically setup for all employees

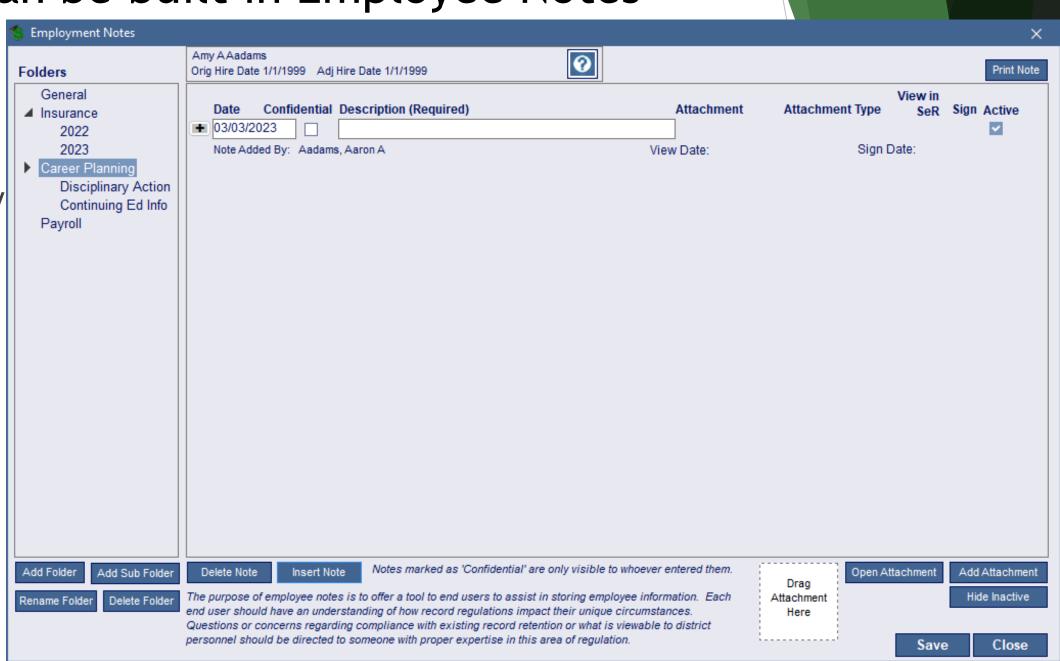

# Employees will be emailed if certain data changes in Payroll...

- Paycheck Data
  - **►** W4
  - ► Direct Deposit

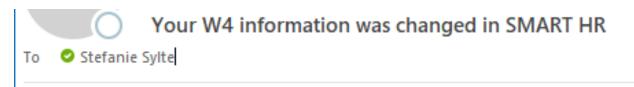

Aaron Aadams changed your W4 information in SMART HR, effective immediately. If this change was not initiated by you, please contact the business office immediately.

- Employee Information
  - **►** Address
  - ► Email Address: work or home

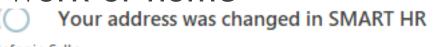

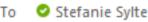

Aaron Aadams changed your address in SMART HR, effective immediately. If this change was not initiated by you, please contact the business office immediately.

This is a non-monitored email account. Please do not reply to this account.

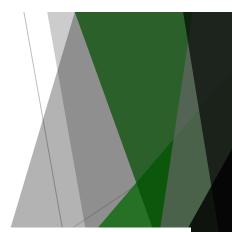

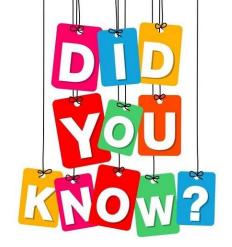

If you know the name of a window, but not where it is, you can search for it...

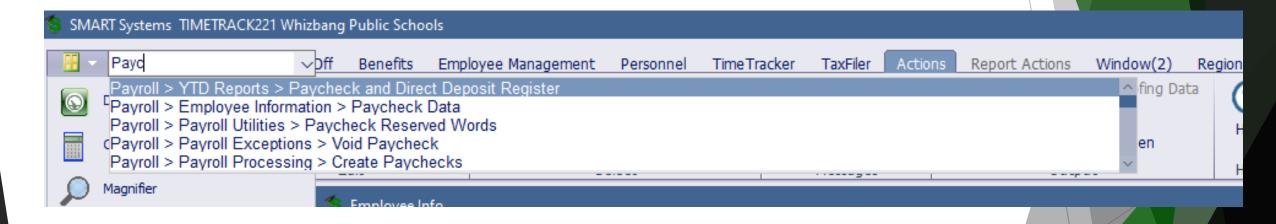

# If you need to check with someone else about data in a window, you can message them in SMART?

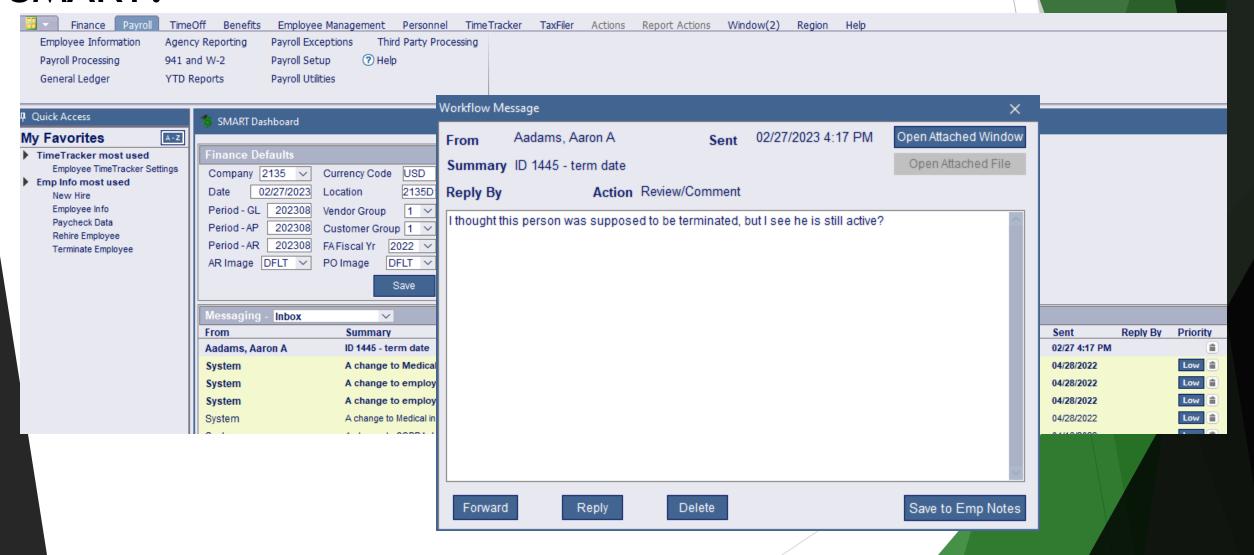

### New Windows and Reports

**SMART Documents** 

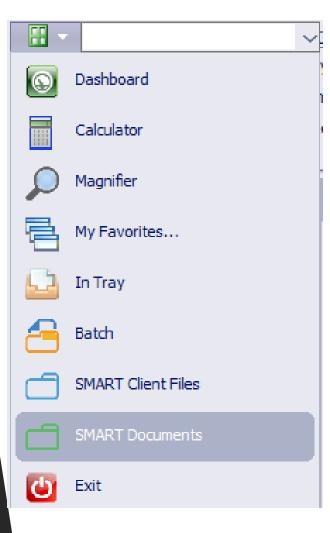

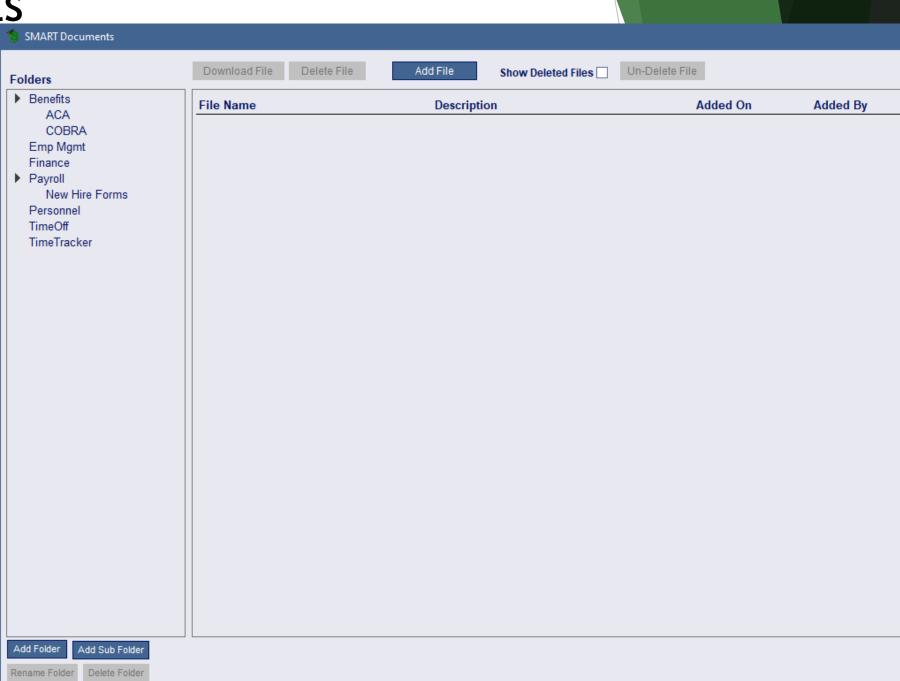

### Payroll Processing | Paystub Hrs Override

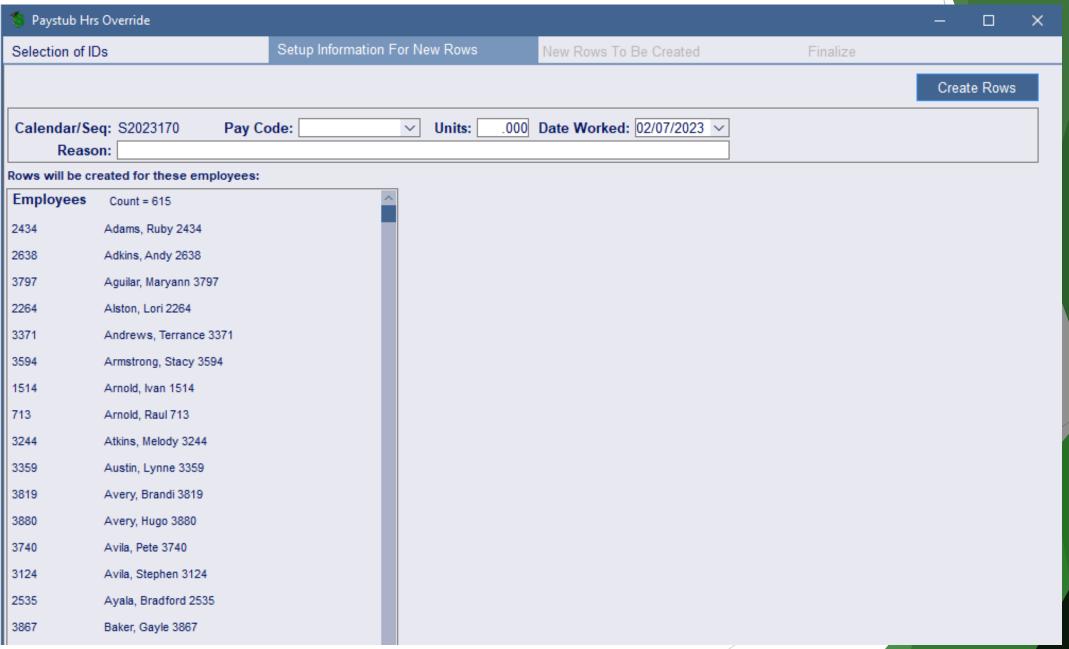

# Paycheck Data has a field to enter Paycheck Rate of Pay...

...so that an accurate amount can be entered for employees if their hours fluctuate due to annualized pay.

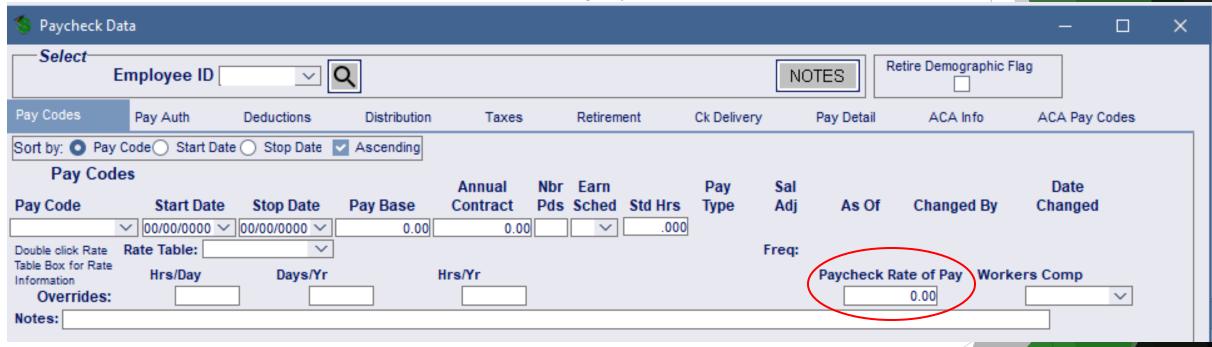

It will also trigger a disclaimer on all forms of paychecks if used...

### And there is a report:

Diodiot# 02-1

#### Paystub Hrs Override Per PP

12/10/2021 12:16 PM

| Calendar<br>Id | Pay Date<br>Name          | Pay Code | # of Hrs Reported | Paycheck Rate of Pay |
|----------------|---------------------------|----------|-------------------|----------------------|
| S202204-0      | 08/20/2021                |          |                   |                      |
| 11770          | FRANKLIN, JOY 11770       | COORD    | 38.00             |                      |
| 13083          | COMBS, MARTY 13083        | COORD    | 38.00             |                      |
| 14320          | HANSON, JERALD 14320      | COORD    | 38.00             | 251.41               |
| 14456          | WALLS, TOMMIE 14456       | COORD    | 38.00             | 50.40                |
| 14522          | GARRISON, KATHERINE 14522 | COORD    | 38.00             |                      |
| 14561          | REILLY, MELODY 14561      | COORD    | 38.00             | 33.65                |
| 14598          | SARGENT, MABEL 14598      | COORD    | 38.00             | 48.55                |
| 15213          | BIRD, IRENE 15213         | COORD    | 38.00             |                      |
| 15268          | MCDONALD, GUY 15268       | COORD    | 38.00             | 366.36               |
| 15314          | MCLEOD, HUGO 15314        | COORD    | 38.00             | 29.42                |
| Employ         | yee Count 10              |          |                   |                      |

Payroll Utilities - Mass Emp Pay/Deduct Code

Maint

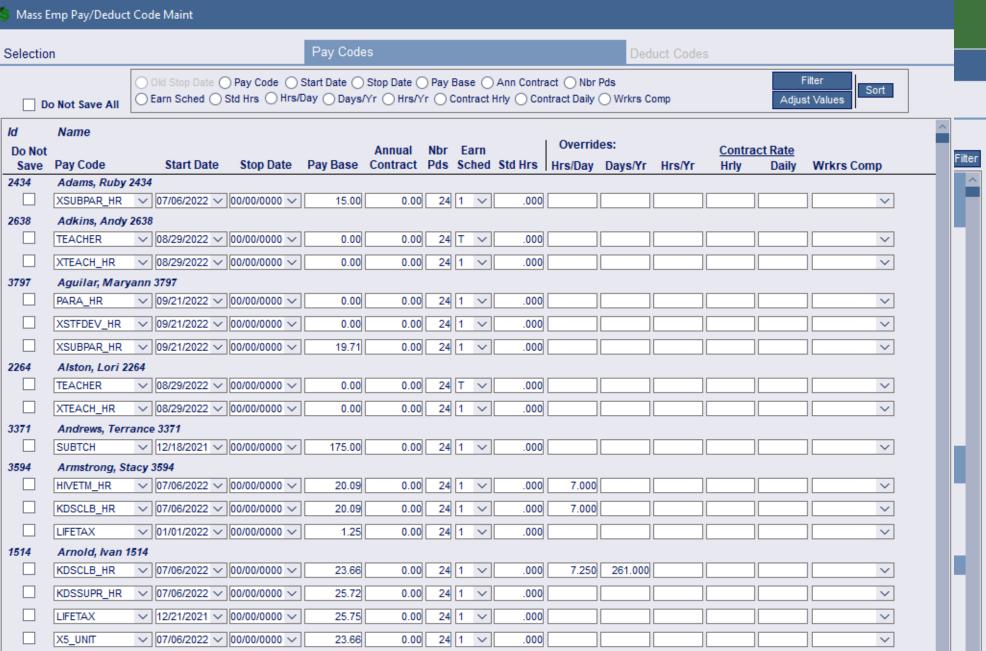

### Agency Reporting - Flex Nondiscrimination Test

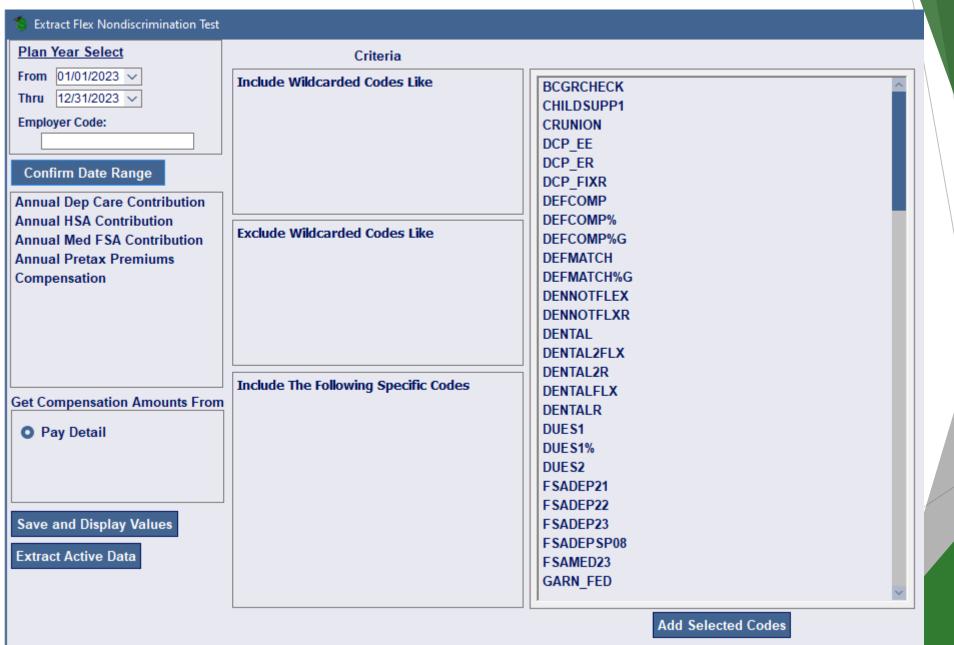

### Employee Information - SMART eR MFA Information

#### **SMART eR MFA Information**

11:06 AM

|       |                       |              |          |        |                | Email   |             |                   |           |
|-------|-----------------------|--------------|----------|--------|----------------|---------|-------------|-------------------|-----------|
| ld    | Employee Name         | Date Changed | Location | Union  | Mobile Phone   |         | Home Email  | Work Email        |           |
| 206   | Aaron A Aadams        | 01/01/1999   | 005      |        |                | Neither |             |                   |           |
| 1     | Amos A Aadams         | 01/01/1999   | 005      |        | 1              | Neither |             |                   |           |
| 100   | Amy A Aadams          | 01/01/1999   | 005      |        | 1              | Neither |             |                   |           |
| 14361 | COLLEEN 14361 ABBOTT  | 11/11/2010   | 005      |        | (098)765-4321  | Neither |             |                   |           |
| 10178 | LILA 10178 ABBOTT     | 01/01/2019   | 005      | BOARD  | (098)765-4321  | Neither |             |                   |           |
| 15096 | RONNIE 15096 ABBOTT   | 08/12/2019   | 110      | 10     | (098)765-4321  | Neither |             |                   |           |
| 14403 | WILMA 14403 ABBOTT    | 03/01/2011   | 005      | 10S    | (098)765-4321  | Neither |             |                   |           |
| 11851 | DERRICK 11851 ACEVEDO | 07/06/2009   | 005      | 04A    | (098)765-4321  | Neither |             |                   |           |
| 10714 | CORY 10714 ACOSTA     | 07/10/2000   | 320      | 10     | (008)765,4324  |         |             |                   |           |
| 15718 | DOMINGO 15718 ACOSTA  | 08/12/2021   | 120      | 04     | ( 👺 SMART e    | R MFA   | Information |                   |           |
| 15327 | ANGELO 15327 ADKINS   | 12/14/2016   | 005      | ROCK   | (              |         | CMADTA      | R MFA Information | ?         |
| 14254 | LUKE 14254 ADKINS     | 07/01/2017   | 005      | 04S    | (              |         | SWARTE      | R WFA information | •         |
| 10502 | MAUREEN 10502 ADKINS  | 08/25/1999   | 110      | 04     | (Create Report |         |             |                   |           |
| 14690 | MYRON 14690 ADKINS    | 02/04/2013   | 005      | 04S    | Detries        |         | \           | V-Inc/s)          | Wildoordo |
| 14614 | OWEN 14614 ADKINS     | 08/01/2012   | 005      | SEASON | ()             |         | rgument(s)  | Value(s)          | Wildcards |
| 14223 | KATRINA 14223 AGUIRRE | 01/27/2015   | 005      | 04S    | ( Primary      | y Stat  | us          | AC                |           |
| 12956 | LAVERNE 12956 AGUIRRE | 04/10/1997   | 310      |        | ( Second       | danı S  | Status      |                   |           |
| 14364 | SHANNON 14364 AGUIRRE | 11/01/2010   | 005      |        | Second         | lary C  | otatus      |                   |           |
| 14667 | KATHRYN 14667 ALBERT  | 10/31/2012   | 005      | 04S    | ( Locatio      | n       |             |                   |           |
| 12832 | WILMA 12832 ALBERT    | 08/20/2004   | 130      | 04     | (I<br>Bargair  | ning U  | Init        |                   |           |
|       |                       |              |          |        | As Of [        | Date    |             |                   |           |
|       |                       |              |          |        | 🅼 Missing      | g both  | MFA         | Υ                 |           |

### Payroll Setup - Setup New Hire/Rehire Templates

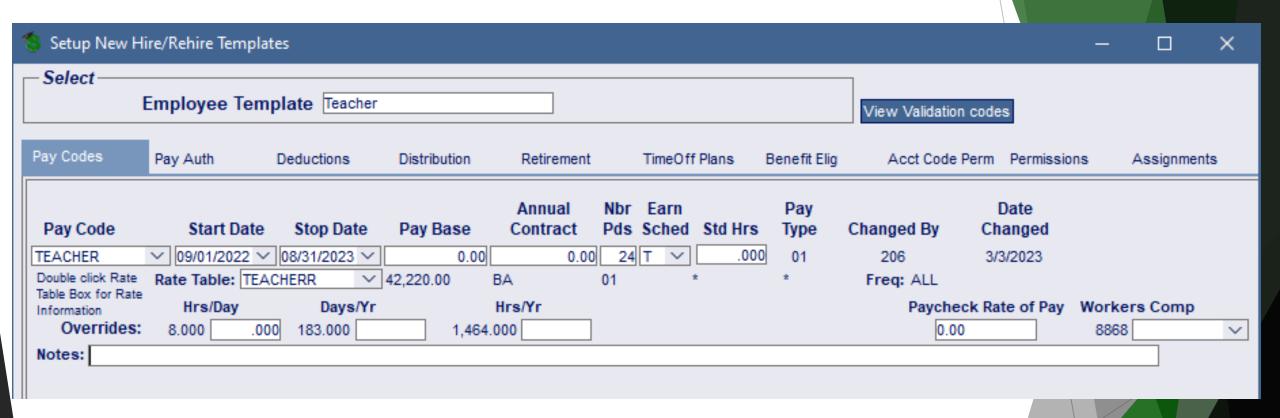

### New Hire changes

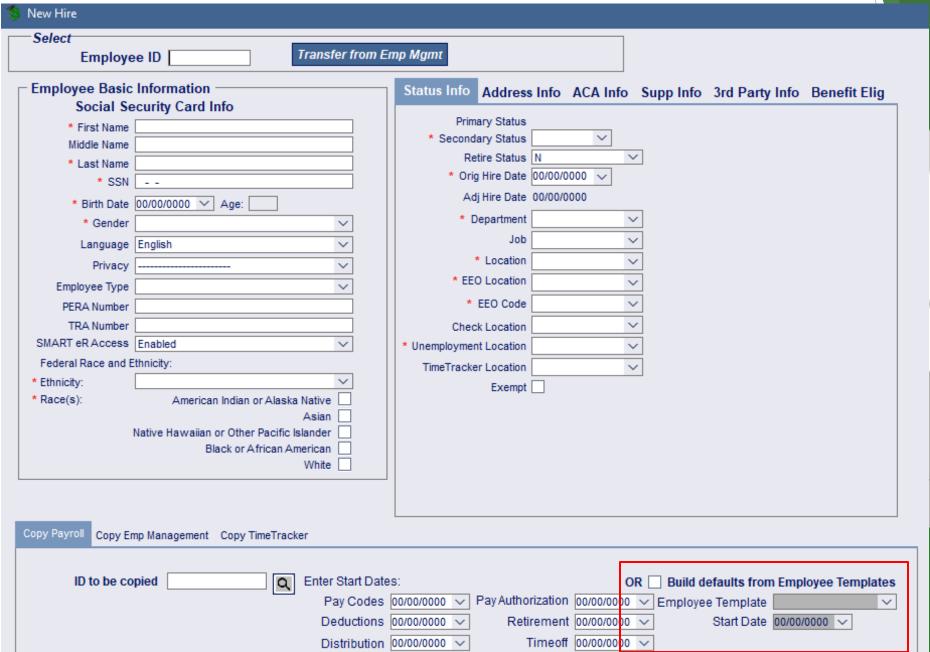

### Rehire Employee changes

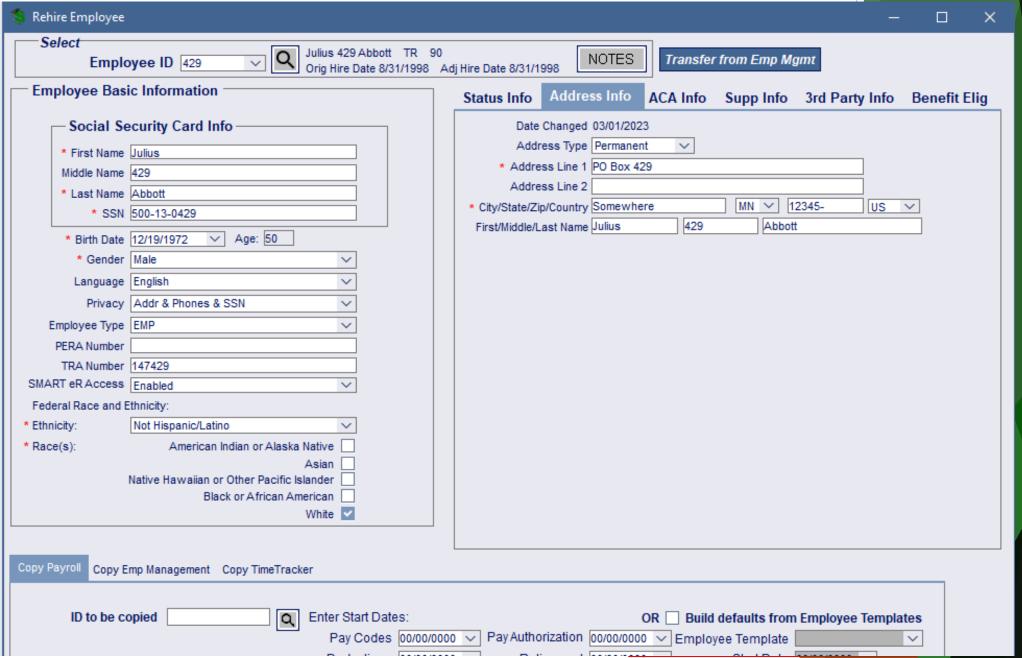

### Payroll Utilities - Cleanup Paycheck Data

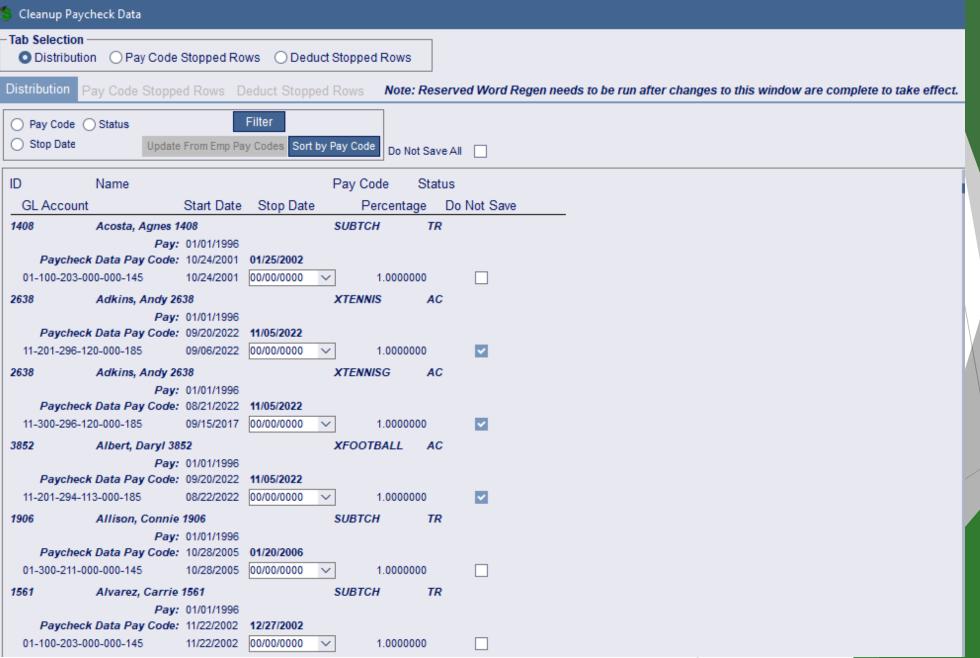

### General Ledger - Payroll/Finance Comparison

This report will compare Payroll to what Finance has

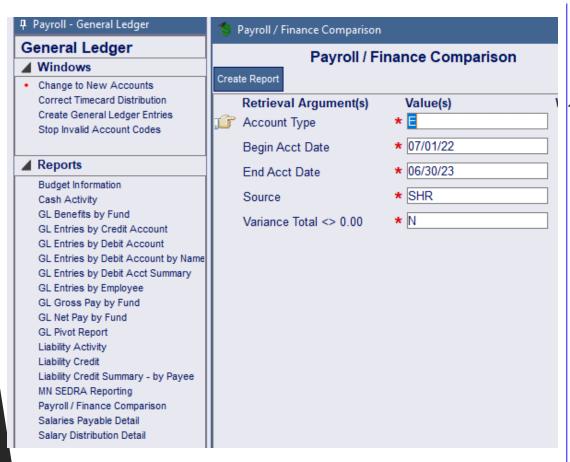

Payroll / Finance Comparison Begin Acct Date: 7/1/2021 2/2//23

4:26 PM

End Acct Date: 6/30/2022

Source: SHR Acct Type: E - Debit

| Calendar               |                |                |          |   |
|------------------------|----------------|----------------|----------|---|
| Account                | Payroll Amount | Finance Amount | Variance | _ |
| S2022010               |                |                |          |   |
| 01-005-020-000-000-110 | \$4,782.42     | \$4,782.42     | \$0.00   |   |
| 01-005-020-000-000-210 | \$370.73       | \$370.73       | \$0.00   |   |
| 01-005-020-000-000-218 | \$398.85       | \$398.85       | \$0.00   |   |
| 01-005-020-000-000-220 | \$1,327.05     | \$1,327.05     | \$0.00   |   |
| 01-005-020-000-000-230 | \$3.32         | \$3.32         | \$0.00   |   |
| 01-005-020-000-000-240 | \$8.41         | \$8.41         | \$0.00   |   |
| 01-005-020-000-000-250 | \$152.29       | \$152.29       | \$0.00   |   |
| 01-005-108-000-302-170 | \$2,630.98     | \$2,630.98     | \$0.00   |   |
| 01-005-108-000-302-210 | \$201.27       | \$201.27       | \$0.00   |   |
| 01-005-108-000-302-214 | \$197.32       | \$197.32       | \$0.00   |   |
| 01-005-108-000-302-230 | \$3.91         | \$3.91         | \$0.00   |   |
| 01-005-108-000-302-240 | \$4.63         | \$4.63         | \$0.00   |   |
| 01-005-108-000-302-250 | \$52.08        | \$52.08        | \$0.00   |   |
| 01-005-110-000-000-180 | \$5,579.56     | \$5,579.56     | \$0.00   |   |
| 01-005-110-000-000-210 | \$406.60       | \$406.60       | \$0.00   |   |
| 01-005-110-000-000-214 | \$418.47       | \$418.47       | \$0.00   |   |
| 01-005-110-000-000-220 | \$1,424.32     | \$1,424.32     | \$0.00   |   |
| 01-005-110-000-000-221 | \$150.00       | \$150.00       | \$0.00   |   |
| 01-005-110-000-000-230 | \$7.82         | \$7.82         | \$0.00   |   |
| 01-005-110-000-000-240 | \$9.82         | \$9.82         | \$0.00   |   |
| 01-005-110-000-000-250 | \$162.50       | \$162.50       | \$0.00   |   |
| 01-005-760-000-720-110 | \$843.96       | \$843.96       | \$0.00   |   |
| 01-005-760-000-720-210 | \$65.42        | \$65.42        | \$0.00   |   |
| 01-005-760-000-720-218 | \$70.39        | \$70.39        | \$0.00   |   |
| 01-005-760-000-720-220 | \$234.19       | \$234.19       | \$0.00   |   |
| 01-005-760-000-720-230 | \$0.59         | \$0.59         | \$0.00   |   |
| 01-005-760-000-720-240 | \$1.49         | \$1.49         | \$0.00   |   |
| 01-005-760-000-720-250 | \$26.88        | \$26.88        | \$0.00   |   |

We have a process for that...

# I have a spreadsheet, but don't want to do data entry...

- Timecard Import
- ACA Hours Import
- ACA Covered Individual Import
- Mass Update Emp Work Email
- TimeOff Activity- File Import
- Benefit Import for Deductions

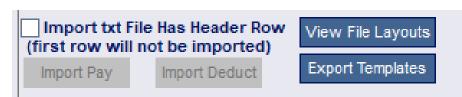

#### I need OSHA information...

- 1. Supervisor's Report of Accident can be entered in eR by Supervisors or in HR by the business office.
- 2. The SRA will load into the *First Report of Injury* which populates the MN DOL's pdf form which can be sent out.
- 3. If an employee has a *Workers Compensation Claim*, additional information can be tracked.
- 4. All of the information entered is summarized into the OSHA Form 300 to post or an OSHA Form 300A can be created.
- 5. A file of the information can be created to upload to the DOL in the OSHA Filing 300A window.

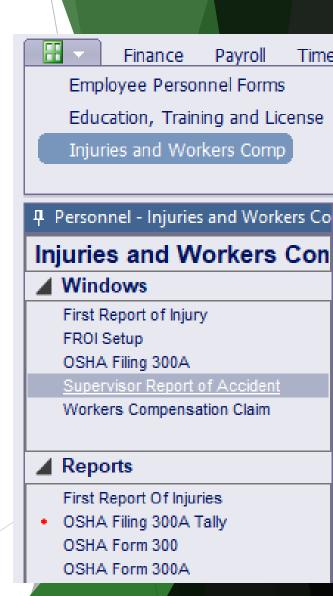

### I have a flex plan...

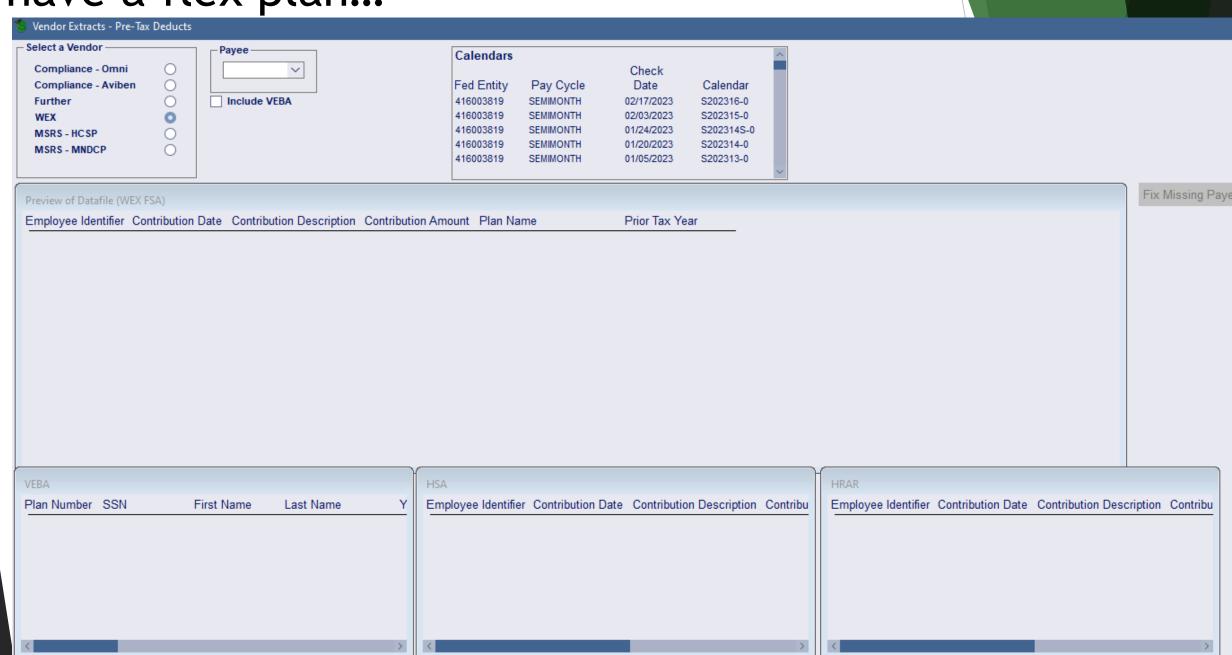

EEOC-EE05 I am over 100 OENUM Number Calendar that includes Oct 1: S202207 V Set OENUM Start Over ○ P2 ○ P3 Top ○ P3 Bottom Generate File Finalize Report Report P3 top half Report P3 bottom half |-- Report P3 --| EEO-5 reporting FT Hispanic FT Non-Hispanic Full Time Report PART II. Staff Statistics of (DATE) 12/4/2022 DO NOT INCLUDE ELECTED/APPOINTED OFFICIALS (SEE 1. Employees Selection DEFINITION IN APPENDIX) DISTRICT NAME: ISD #3 A. FULL-TIME STAFF gender in S Race/Ethnicity Activity Assignment Classification Non-Hispanic or Latino Hispanic or Total Co Latino 2. Use the Ge Female American Indiar or Alaska Nativ Black or African American Save Employee information В С D Ε G Ν Officials, Administrators, Managers 3. Mass setup 2. Principals Assistant Principals, Teaching window. Assistant Principals, Non-teaching Elementary Classroom Teachers 4. Create and Secondary Classroom Teachers EEO5 wind Other Classroom Teachers 8. Guidance 9. Psychological 5. When finisl Librarians/ Audiovisual Staff 11. Consultants & Supervisors of Instruction 6. Upload file 12. Other Professional Staff 13. Teachers Aides

14. Technicians

Administrative Support Workers

### I need to do Seniority reporting...

Per person

By Assignment

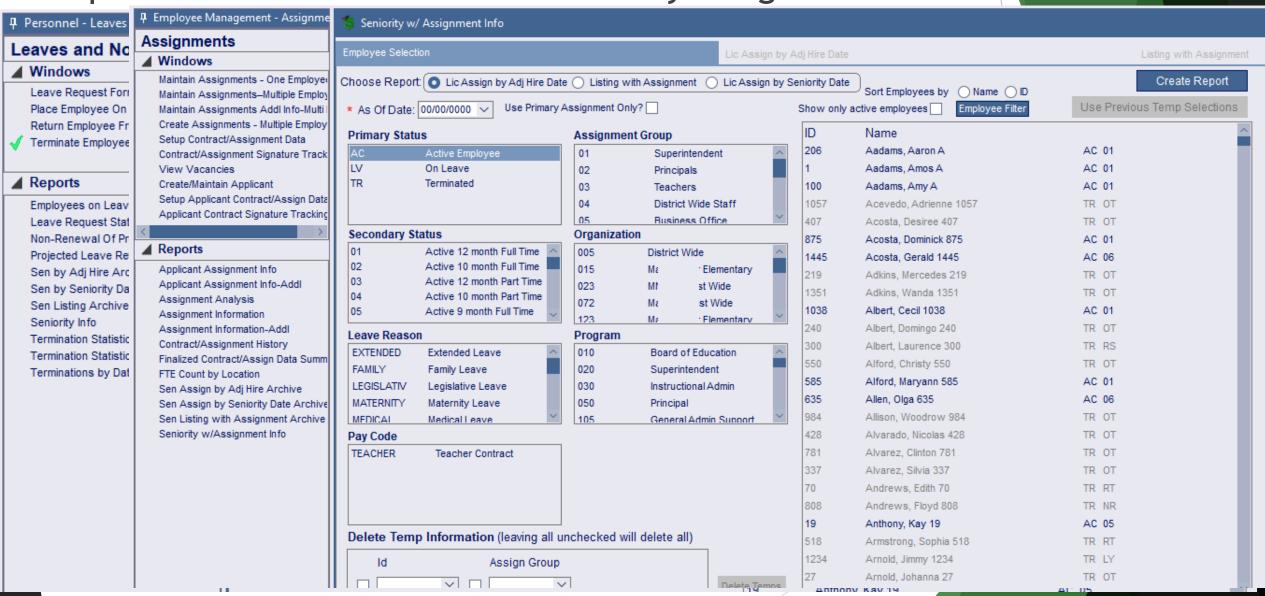

# I need to do Civil Rights reporting...anticipated Summer 2023

Sections STAF-1 and STAF-2-3 can be created by SMART

- 1. Pay Detail must be setup.
- 2. Use the *CRDC Reporting* window to proof and create data.

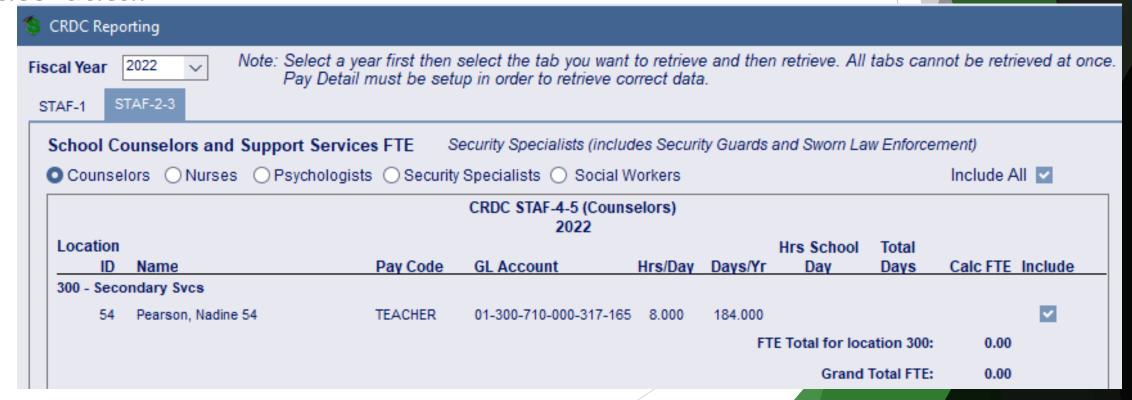

I need to terminate an employee, but need to keep track of data...

- 1. Use the *Termina* Payroll, TimeTrac permissions
- 2. Reports to trac
  - Termination S
  - Termination S
  - Terminations
  - Turnover by L
  - Turnover by L

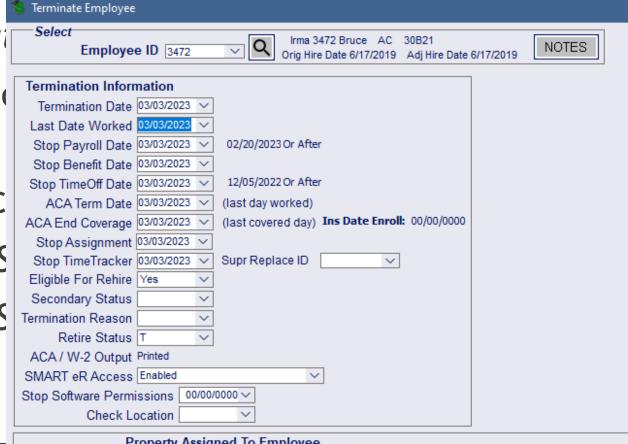

| Property Assign     | ned To Employee |              |             |               |          |
|---------------------|-----------------|--------------|-------------|---------------|----------|
| Туре                | Property Id     | Location     | Date Issued | Date Returned | Comments |
| CELL                | 123456          | Location-100 | 01/01/2023  | 00/00/0000 ∨  |          |
| School Cell Phone   |                 |              |             |               |          |
| ID                  | B123456         | Location-100 | 01/01/2023  | 00/00/0000 ~  |          |
| Identification Card |                 |              |             |               |          |
| PC                  | 12345678970     | Location-100 | 01/01/2023  | 03/03/2023 ∨  |          |
| Personal Computer   |                 |              |             |               |          |
|                     |                 |              |             |               |          |

### I have annualized hourly employees wages...

- 1. Schedules can be created by employee groups.
- 2. Employees can *clock in/out or enter timesheets* in SMART eR.
  - Contract time will count toward contract pay and additional hourly time will be paid by timecards.
  - If an employee works more than 40 hours, overtime will automatically be generated per DOLs rules.
- 3. Employees are paid...correctly based on the hours they work.
- 4. An audit trail of the information will be stored in the system in case there ever is a DOL audit.

### Questions?

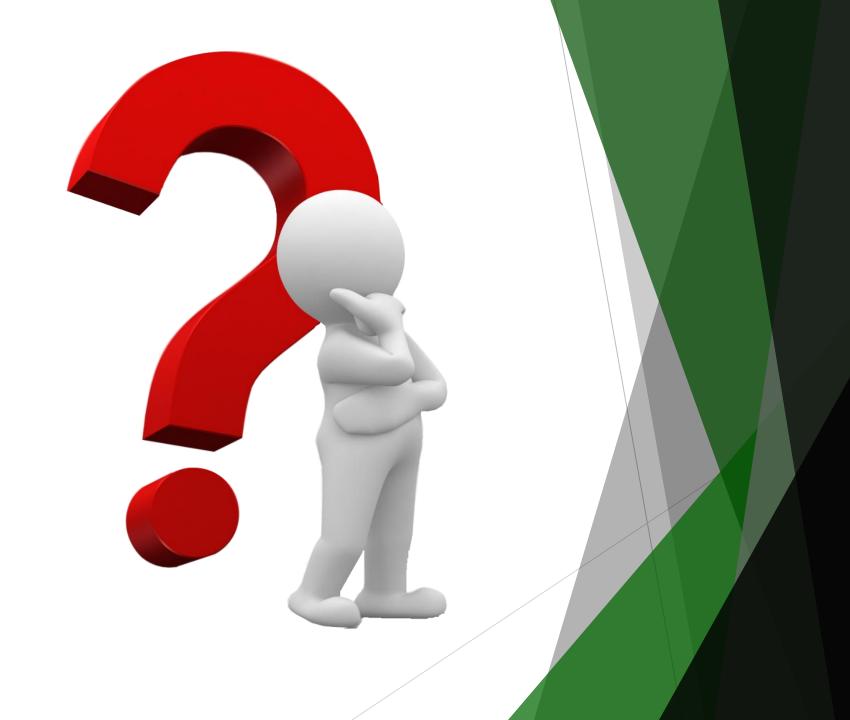